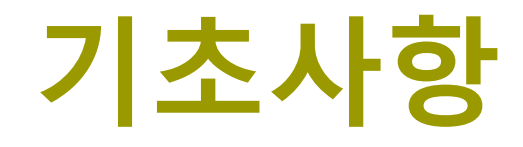

514760 2022년 봄학기 3/3/2022 박경신

### **자바란 무엇인가?**

#### 1991년 그린 프로젝트(Green Project)

- 선마이크로시스템즈의 제임스 고슬링(James Gosling)에 의해 시작 - 가전 제품에 들어갈 소프트웨어를 위해 개발
- 목적
	- 플랫폼 호환성 문제 해결
		- 기존 언어로 작성된 프로그램은 PC, 유닉스, 메인 프레임 등 플랫폼 간에 호환성 없음
		- 소스를 다시 컴파일하거나 프로그램을 재 작성해야 하는 단점
	- 플랫폼 독립적인 언어 개발
		- 모든 플랫폼에서 호환성을 갖는 프로그래밍 언어 필요
		- 네트워크, 특히 웹에 최적화된 프로그래밍 언어의 필요성 대두
	-
	- 메모리 사용량이 적고 다양한 플랫폼을 가지는 가전 제품에 적용
		- 가전 제품 : 작은 양의 메모리를 가지는 제어 장치
		- 내장형 시스템 요구 충족
- 2009년에 선마이크로시스템즈를 오라클에서 인수

https://en.wikipedia.org/wiki/Java\_version\_history

### **Java Version**

- JDK 1.0
	- Jan 1996
	- JDK 1.0 발표, Applet 도입
- JDK 1.1
	- $\blacksquare$  Feb 1997
	- F Inner class, JavaBeans, JDBC, RMI(Remote Method Invocation), reflection, JIT(Just-In-Time) compiler, Internationalization and Unicode
- $\Box$  J2SE 1.2
	- p. Dec 1998
	- ME, SE, EE version 발표
	- Swing이 SE에 포함, Corba IDL Collection framework

### $\Box$  J2SE 1.3

- $\overline{\phantom{a}}$ May 2000
- HotSpot(Sun에서 만든 JIT구현) JVM(Java Virtual Machine), JNDI(Java Naming and Directory Interface), JPDA, JavaSound 포함
- $\Box$  J2SE 1.4
	- $\blacksquare$  Feb 2002
	- p. Regular expression, assert, Security 2 version, IPv6, Non Blocking IO(NIO), Logging API, Image IO API, XML Parser, XSLT

### **Java Version**

#### **J2SE 5.0**

- Sep 2004
- 기능적으로 가장 많은 변화가 생긴 버전
- **Generics, annotation, auto** boxing, enum, varargs, foreach, static import, Concurrent API, Scanner class
- □ Java SE 6
	- Dec 2006
	- 보안, 성능강화 주력

□ Java SE 7

■ Jul 2011

- String in switch, try-resource, generics에서 타입추론, 숫자에서 underscore 사용
- JavaFX가 기본으로 포함

#### **Java SE 8 (LTS)**

- Mar 2014
- $\mathbb{R}^3$  오라클로 인수된 후 첫번째 버전 Java 5 이후 가장 큰 언어적 변화
- **Lambda expression, Default** method interface, functional programming
- **Date and Time API, stream API**

### **Java Version**

- □ Java SE 9
	- Sep 2017
	- Modular system(Jigsaw) jshell (Java Shell), G1 garbage collector
- $\Box$  Java SE 10
	- Mar 2018
	- **Local-variable type** interference(var), Parallel Full GC for G1

#### **Java SE 11 (LTS)**

- Sep 2018
- 자바 11은 Long-term support 버전
- **Nest-based access controls,** ZGC, Flight Recorder, HTTP API, TLS(Transport Layer Security) 1.3, 람다에서 var 변수
- p. JavaFX, Java EE & CORBA 모듈, Web Start, Applets 삭제
- $\Box$  Java SE 12
	- Mar 2019
- $\Box$  Java SE 13
	- Sep 2019

### **Java Version**

- □ Java SE 14
	- Mar 2020
- $\Box$  Java SE 15
	- Sep 2020
	- Mar 2021 for OpenJDK 15
- $\Box$  Java SE 16
	- Mar 2021
- **Java SE 17 (LTS)**
	- Sep 2021
	- Sep 2021 for OpenJDK 17

# **자바의 특징**

#### **WORA(Write Once Run Anywhere)**

- 한번 작성된 코드는 모든 플랫폼에서 바로 실행되는 자바의 특징
- C/C++ 등 기존 언어가 가진 플랫폼 종속성 극복 OS, H/W에 상관없이 자바 프로그램이 동일하게 실행
- 네트워크에 연결된 어느 클라이언트에서나 실행 웹 브라우저, 분산 환경 지원
- WORA를 가능하게 하는 자바의 특징
	- **바이트 코드(byte code)**
		- 자바 소스를 컴파일한 목적 코드
		- <u>n</u> CPU에 종속적이지 않은 중립적인 코드
		- JVM에 의해 해석되고 실행됨
	- **JVM(Java Virtual Machine)**
		- 자바 바이트 코드를 실행하는 자바 가상 기계(소프트웨어)

### **플랫폼 종속성 (Platform Dependency)**

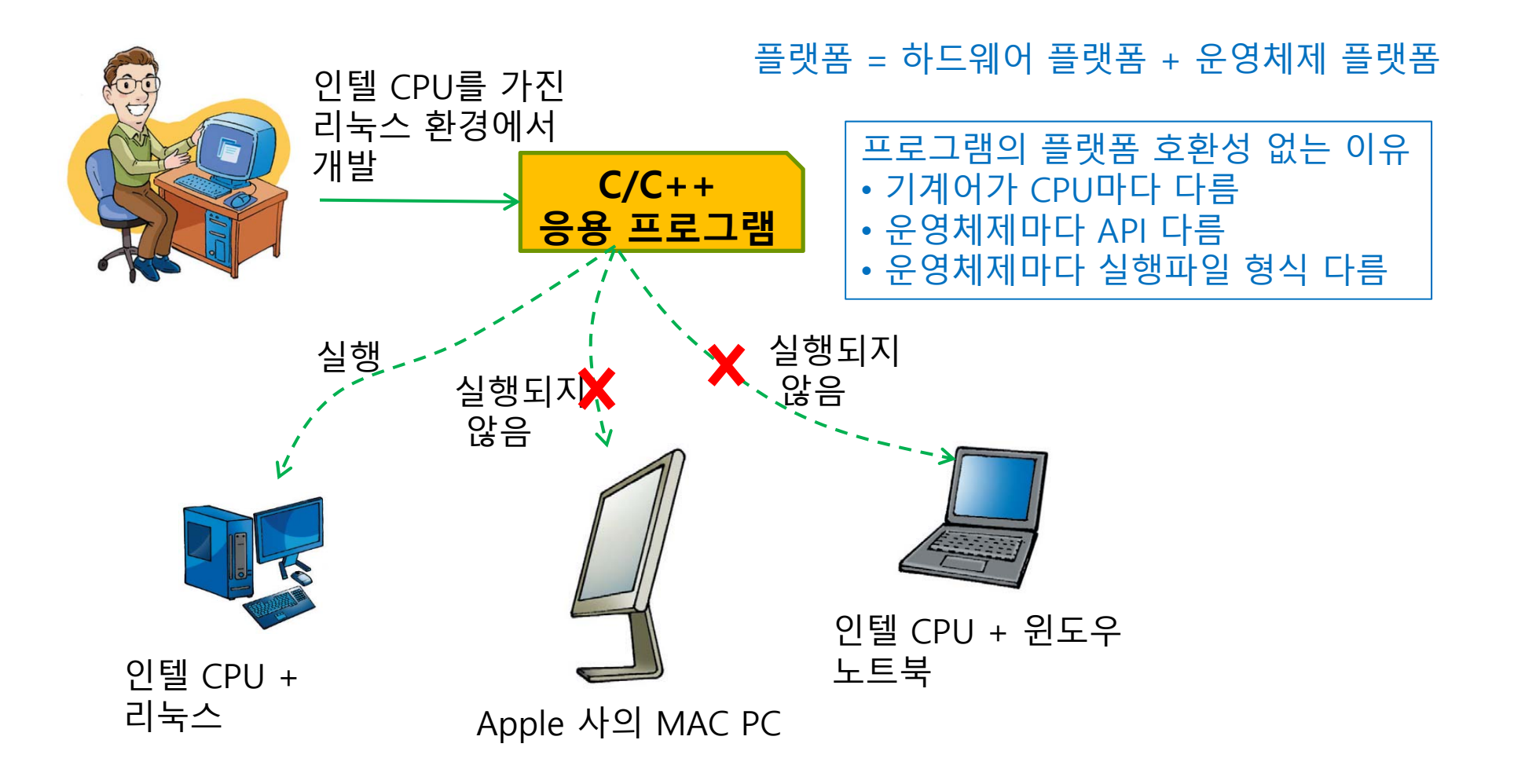

### **플랫폼 독립성**

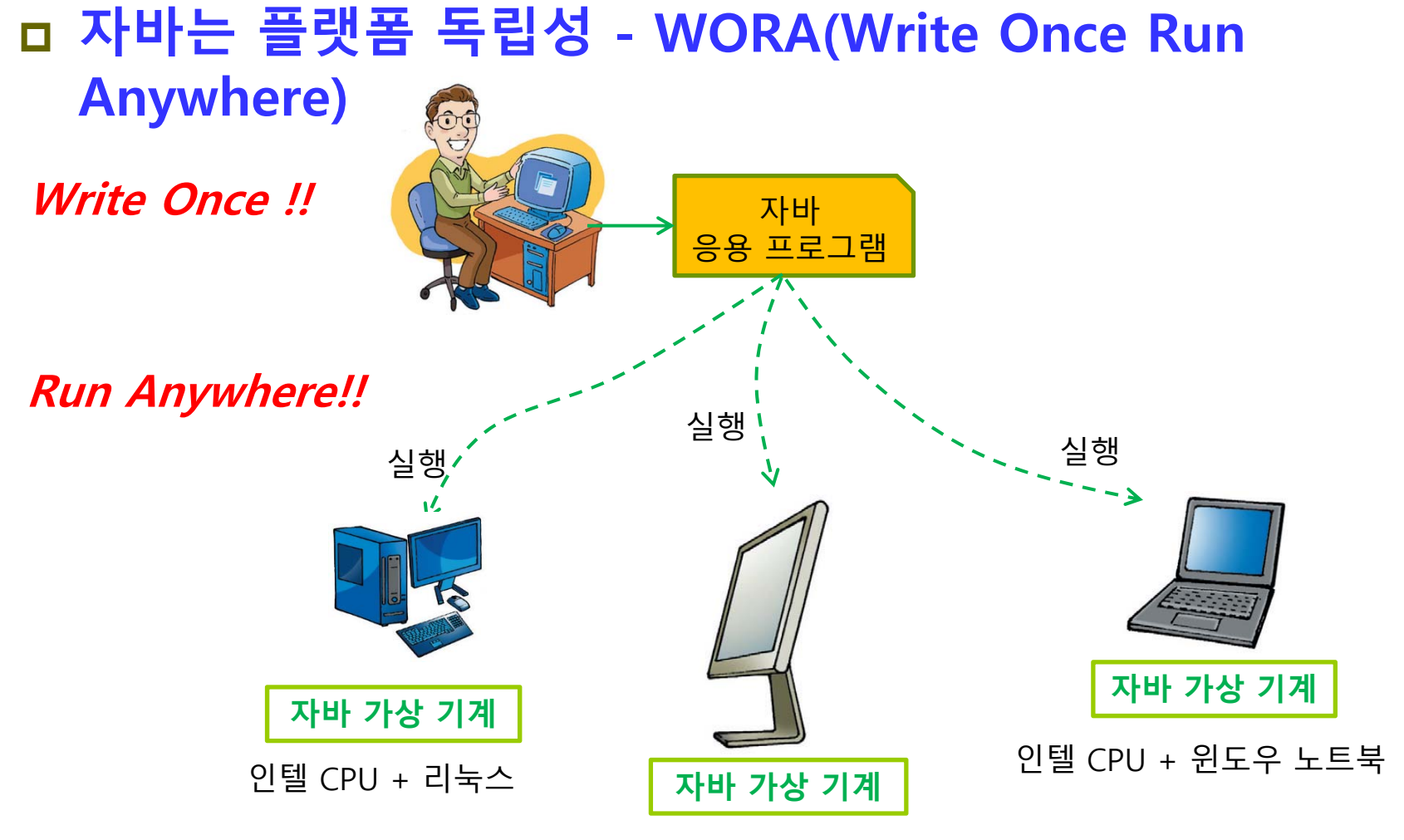

Apple 사의 MAC PC

### **자바 가상 기계**

# ■ 자바 컴파일러는 특정한 컴퓨터가 아닌 가상적인 기계(virtual machine)를 위한 바이트 코드를 생성함 자바 가상 기계 Windows 7 Intel CPU 자바 가상 기계 리눅스 AMD CPU 자바 바이트 코드 \*.class

### **자바 가상 기계**

#### **자바 가상 기계 (JVM : Java Virtual Machine)**

- 각기 다른 플랫폼에 설치
- 동일한 자바 실행 환경 제공
- 자바 가상 기계 자체는 플랫폼에 종속적
	- 자바 가상 기계는 플랫폼마다 각각 작성됨
	- 예) 리눅스에서 작동하는 자바 가상 기계는 윈도우에서 작동하지 않음
- 자바 가상 기계 개발 및 공급
	- 자바 개발사인 오라클 외 IBM, MS 등 다양한 회사에서 제작 공급
- 자바의 실행
	- 자바 가상 기계가 클래스 파일(.class) 바이트 코드 실행

### **바이트 코드**

#### 바이트 코드

- 자바 가상 기계에서 실행 가능한 바이너리 코드 바이트 코드는 컴퓨터 CPU에 의해 직접 실행되지 않음 자바 가상 기계가 작동 중인 플랫폼에서 실행 자바 가상 기계가 인터프리터 방식으로 바이트 코드 해석
- 클래스 파일(.class)에 저장

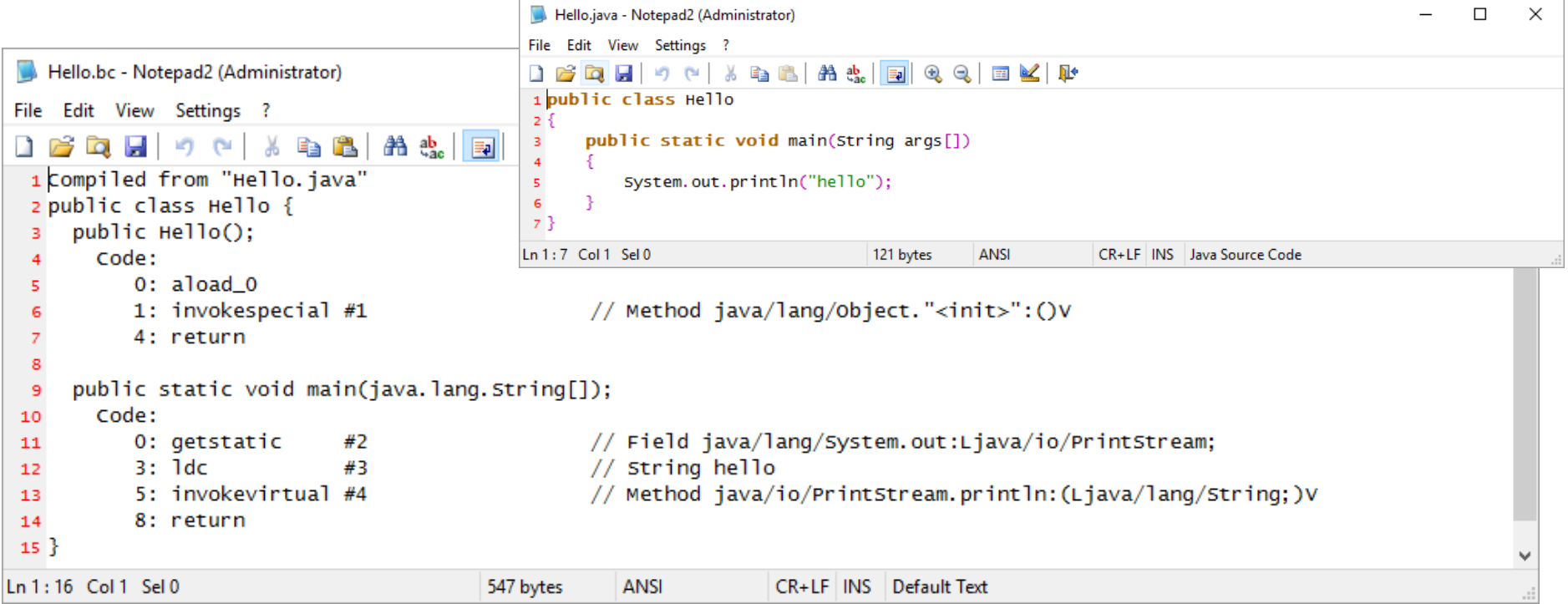

# **자바와 C/C++의 실행 환경 차이**

#### ■ 자바

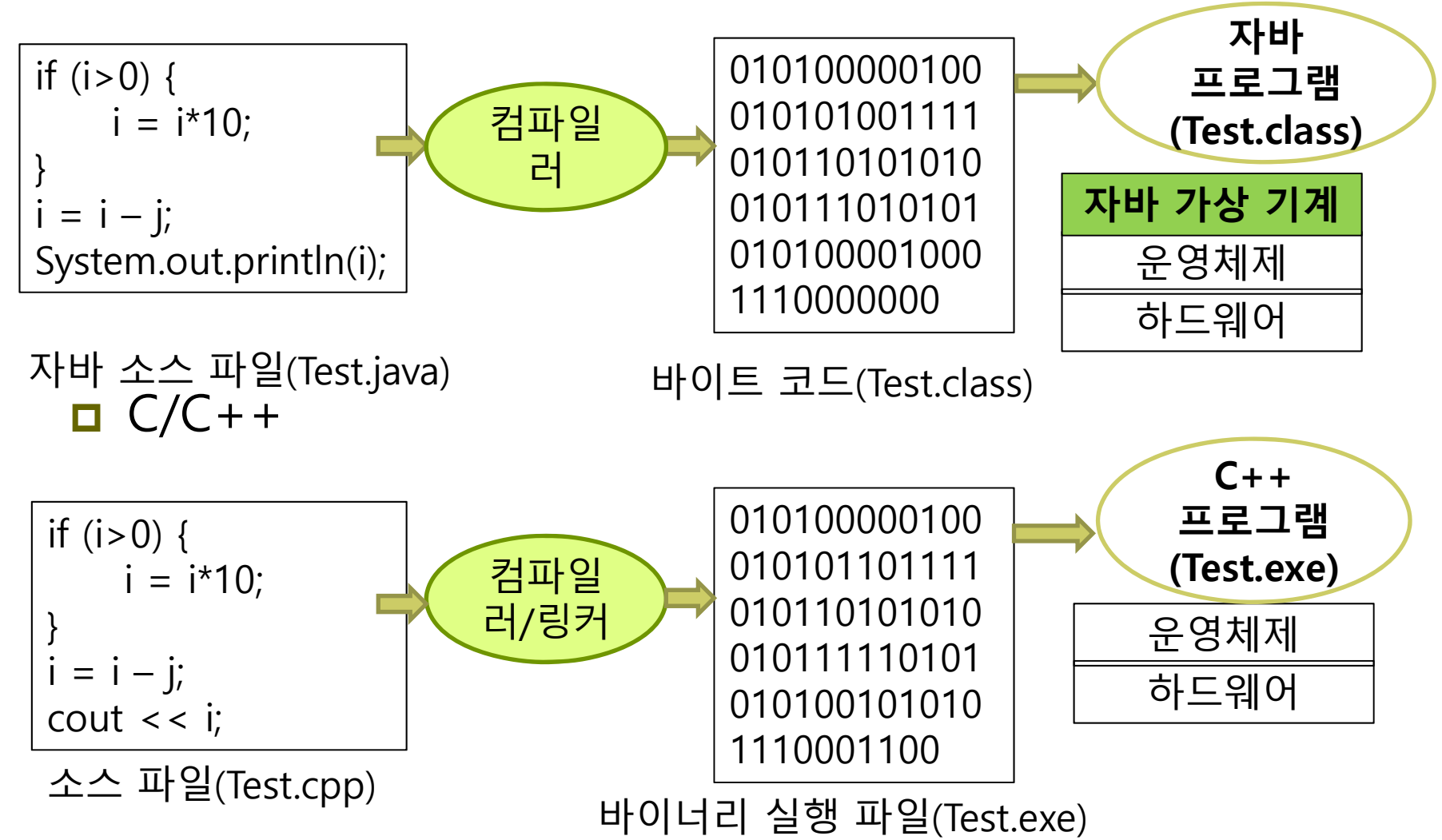

### **자바와 C/C++의 실행 환경 차이**

#### ■ 자바

- 자바는 링크 과정 없이 컴파일러가 바로 바이트 코드 생성
- 바이트 코드는 JVM에서만 실행 가능
- 자바는 필요한 클래스들을 프로그램 실행 중에 동적으로 로딩 동적 로딩은 JVM에 포함된 클래스 로더에 의해 이루어짐 ClassLoader 클래스를 이용하여 개발자가 직접 클래스 로딩가능
- $C/C++$ 
	- 컴파일

C/C++에서는 컴파일러가 중간 단계인 목적 코드를 생성

■ 링크

링커가 목적 코드와 라이브러리 연결, 실행 가능한 최종 실행 파일 생성

정적 라이브러리는 실행 파일에 포함

<u>ㅁ</u> 실행 파일 크기가 커짐

■ 목적 코드 및 실행 파일은 플랫폼에 따라 다름 플랫폼이 바뀌면 다시 컴파일 및 링크

# **자바 플랫폼의 종류**

- 오라클은 개발 환경에 따라 다양한 자바 배포판 제공 **Java SE**
	- **자바 표준 배포판(Standard Edition)**
	- 데스크탑과 서버 응용 개발 플랫폼
- Java EE
	- 자바 기업용 배포판
		- 자바를 이용한 다중 사용자, 기업용 응용 개발을 위한 플랫폼
	- Java SE + 인터넷 기반의 서버사이드 컴퓨팅 관련 API 추가
	- 응용 서버, 웹서버, J2EE API, 엔터프라이즈 자바 빈즈(JavaBeans) 지원, 자바 서블릿 API 와 JSP 등을 포함
- **□** Jave ME
	- 자바 마이크로 배포판
		- 휴대 전화나 PDA, 셋톱박스 등 제한된 리소스를 갖는 하드웨어에서 응용 개발을 위한 플랫폼
		- <mark>ㅁ</mark> 가장 작은 메모리 풋프린트
	- Java SE의 서브셋 + 임베디드 및 가전 제품을 위한 API 정의

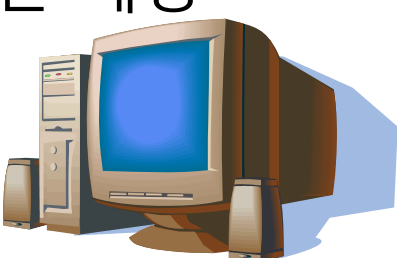

# **자바 플랫폼의 종류**

#### Jave FX

- 자바 리치-인터넷-애플리케이션(RIA: Rich Internet Application)을 생성하고 배포하기 위한 자바 클라이언트 플랫폼
- RIA은 서로 인터넷 상의 다양한 플랫폼에서도 동일한 외관으로 실행
- JavaFX 플랫폼은 자바 기술에 기반을 둔 고성능의 하드웨어 가속 그래픽과 미디어 엔진 API를 제공
- Java SE8에 포함되었다가 11에서 다시 분리됨

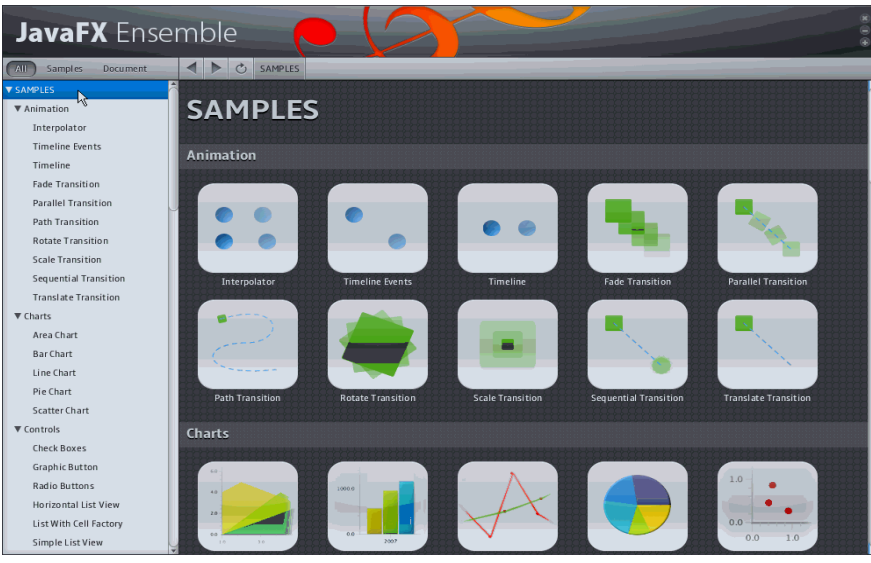

### **Java SE**

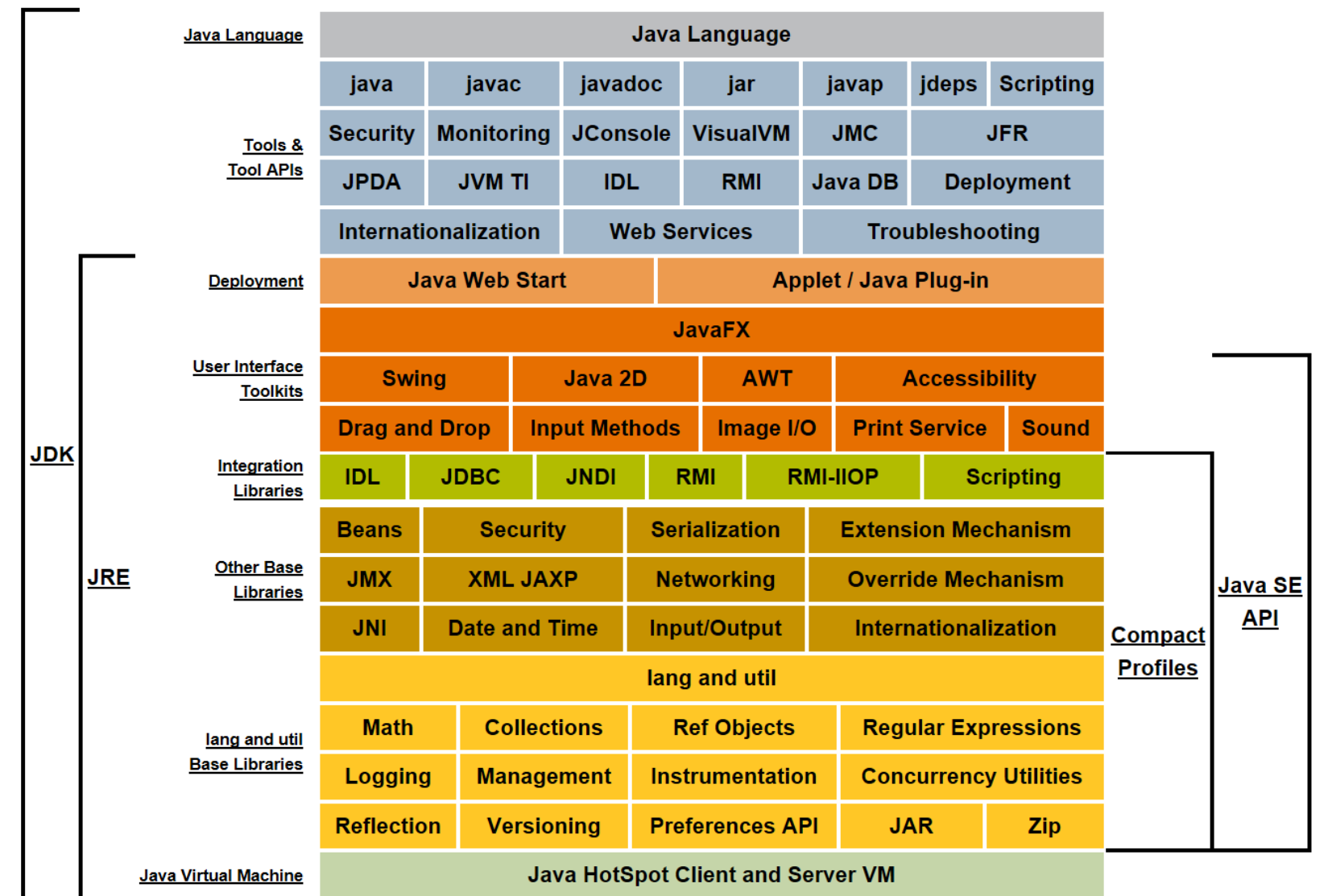

# **JDK와 JRE**

- **D** JDK(Java Development Kit)
	- 자바 응용 개발 환경. 개발에 필요한 도구 포함
		- <mark>ㅁ</mark> 컴파일러, JRE (Java Runtime Environment), 클래스 라이브러리, 샘플 등 포함
- JRE(Java Runtime Environment)
	- 자바 실행 환경. JVM 포함
	- 자바 실행 환경만 필요한 경우 JRE만 따로 다운 가능
- **□** JDK와 JRE의 개발 및 배포
	- 오라클의 Technology Network의 자바 사이트에서 다운로드
		- http://www.oracle.com/technetwork/java/index.html
- JDK의 bin 디렉터리에 포함된 주요 개발 도구
	- javac 자바 소스를 바이트 코드로 변환하는 컴파일러
	- java JRE의 bin 디렉터리에도 있는 자바 응용프로그램 실행기
	- jar 자바 아카이브 파일 (JAR)의 생성 및 관리하는 유틸리티
	- jdb 자바 디버거
	- appletviewer 웹 브라우저 없이 애플릿을 실행하는 유틸리티

### **자바 개발 도구**

- **□** 자바 개발 도구 (Java Development Kit, JDK)
	- Oracle JDK 상용화 버전
	- OpenJDK 오픈 소스 버전, 6개월만 보안 패치
	- Zulu(Ajul Systems)나 Corretto (Amazon) 등도 있음(LTS)

#### **ㅁ** 자바 애플리케이션(Java application)

- 데스크톱 컴퓨터에서 사용하는 일반적인 응용 프로그램
- 자바 애플릿(Java applet) Java9부터 사라짐
	- 웹 브라우저 안에서 실행되는 작은 프로그램
	- 애플릿은 사용할 수 있는 자원 접근에 제약 있음

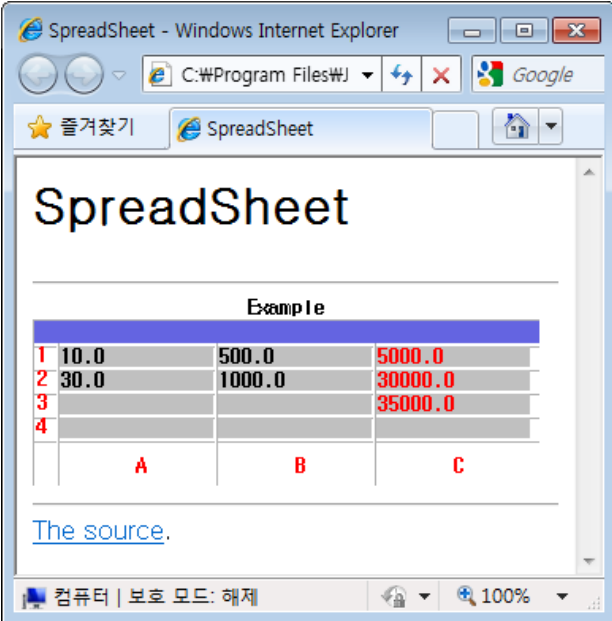

#### **□** 자바 서블릿(Java servlet)

- 웹서버에서 동작하는 서버 모듈로서 클라이언트의 요구를 받아서 그에 대한 처리를 한 후에, 실행 결과를 HTML 문서 형태로 클라이언트 컴퓨터로 전송
- 데이터베이스 서버 및 기타 서버와 연동하는 복잡한 기능 구현시 사용. 웹 서버에 의해 실행 통제 받음.

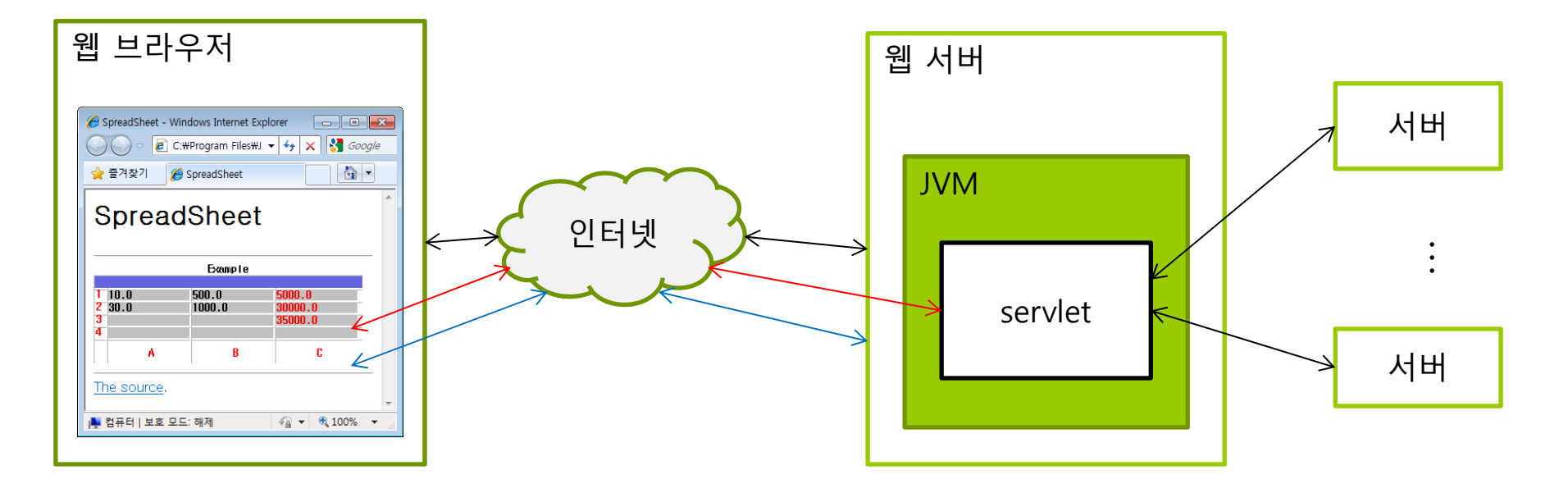

#### **D** JSP (Java Server Pages)

- HTML안에 자바 스크립트 코드를 넣으면 웹페이지를 사용자와 상호작용하도록 만들 수 있음
- JSP는 서버에서 실행되고 클라이언트 요청에 따라서 동적으로 HTML, XML 웹페이지를 생성

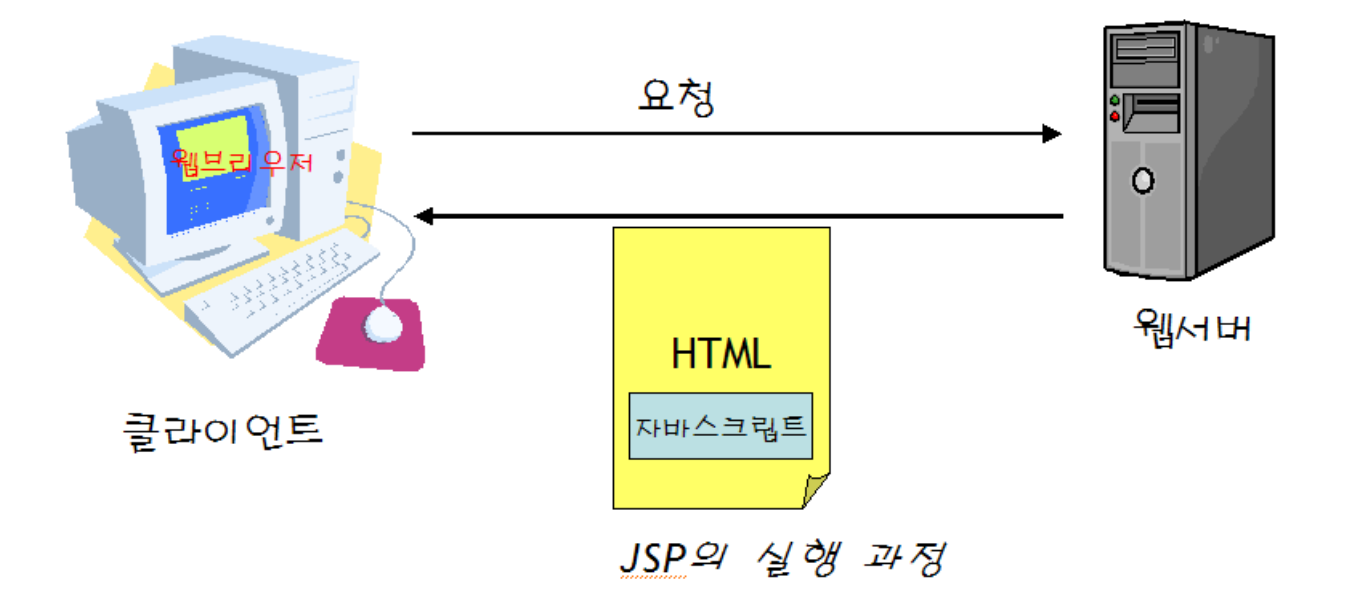

### ㅁ 안드로이드 애플리케이션

- 안드로이드 개발자들은 자바의 SE 버전 중에서 AWT와 스윙(swing)을 제외한 거의 모든 패키지를 사용함
- 개발 언어는 자바를 사용하나 효율성때문에 자체적인 달빅(Dalvik) 가상 머신을 구현함. 달빅은 기존 바이트 코드와 호환성이 없어 변환이 필요함.

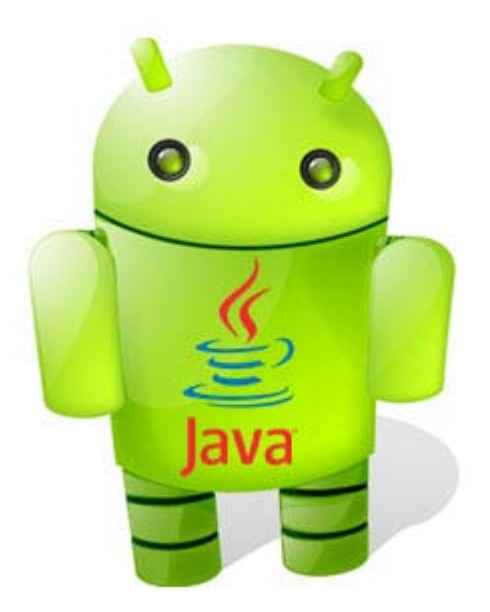

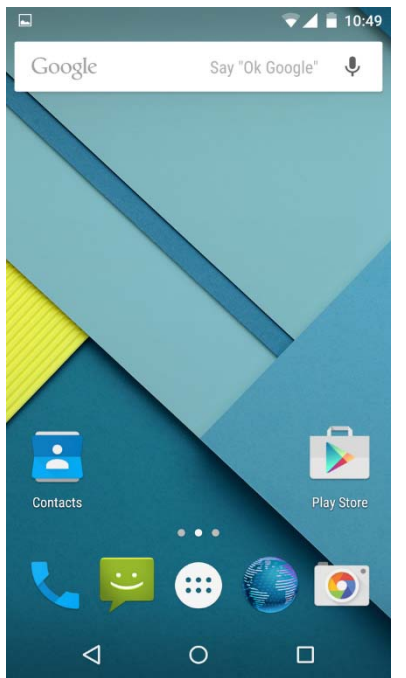

# **JDK 설치**

#### Java SE Development Kit (JDK17.0.2) Download https://jdk.java.net/17/

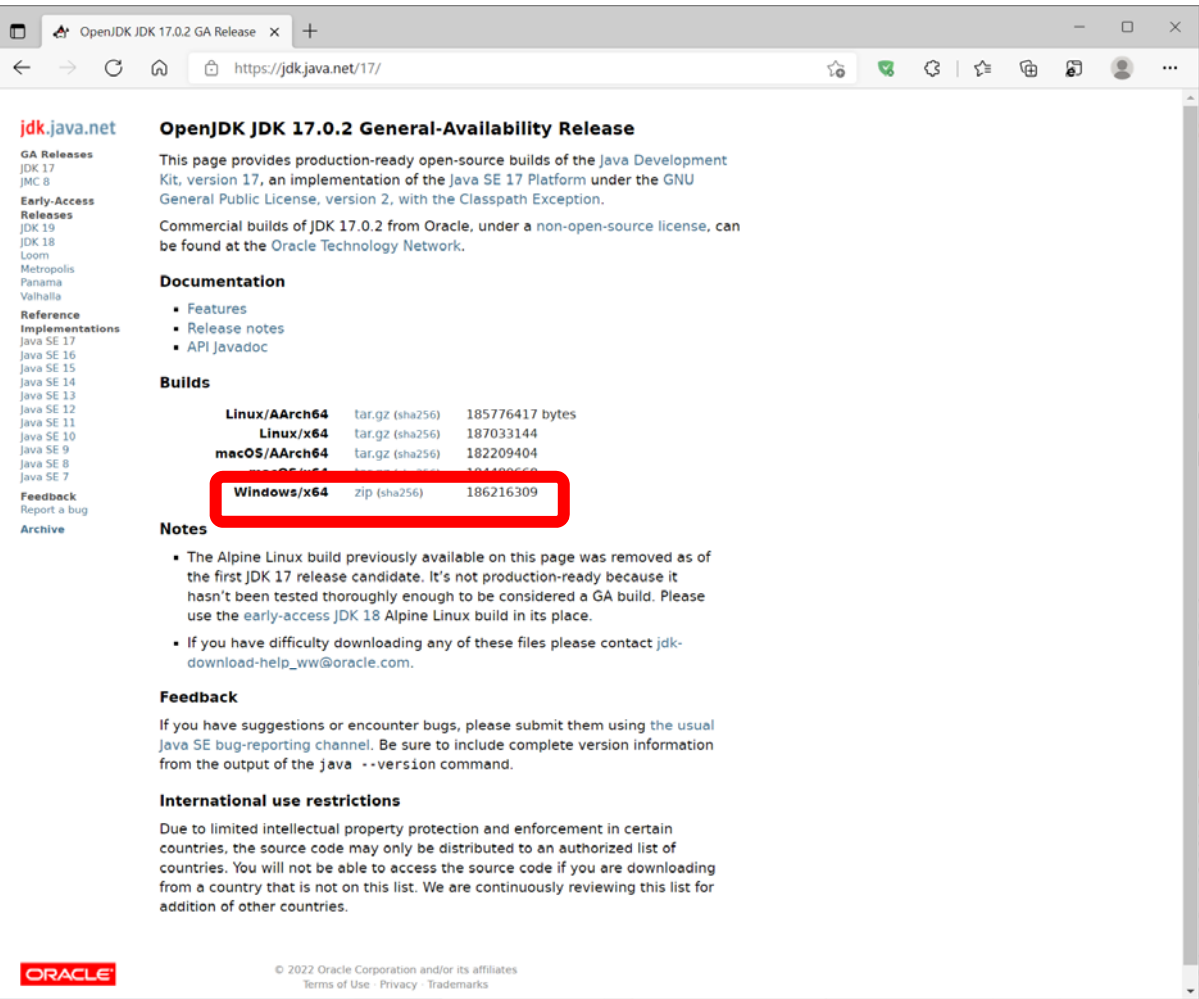

# **JDK 설치**

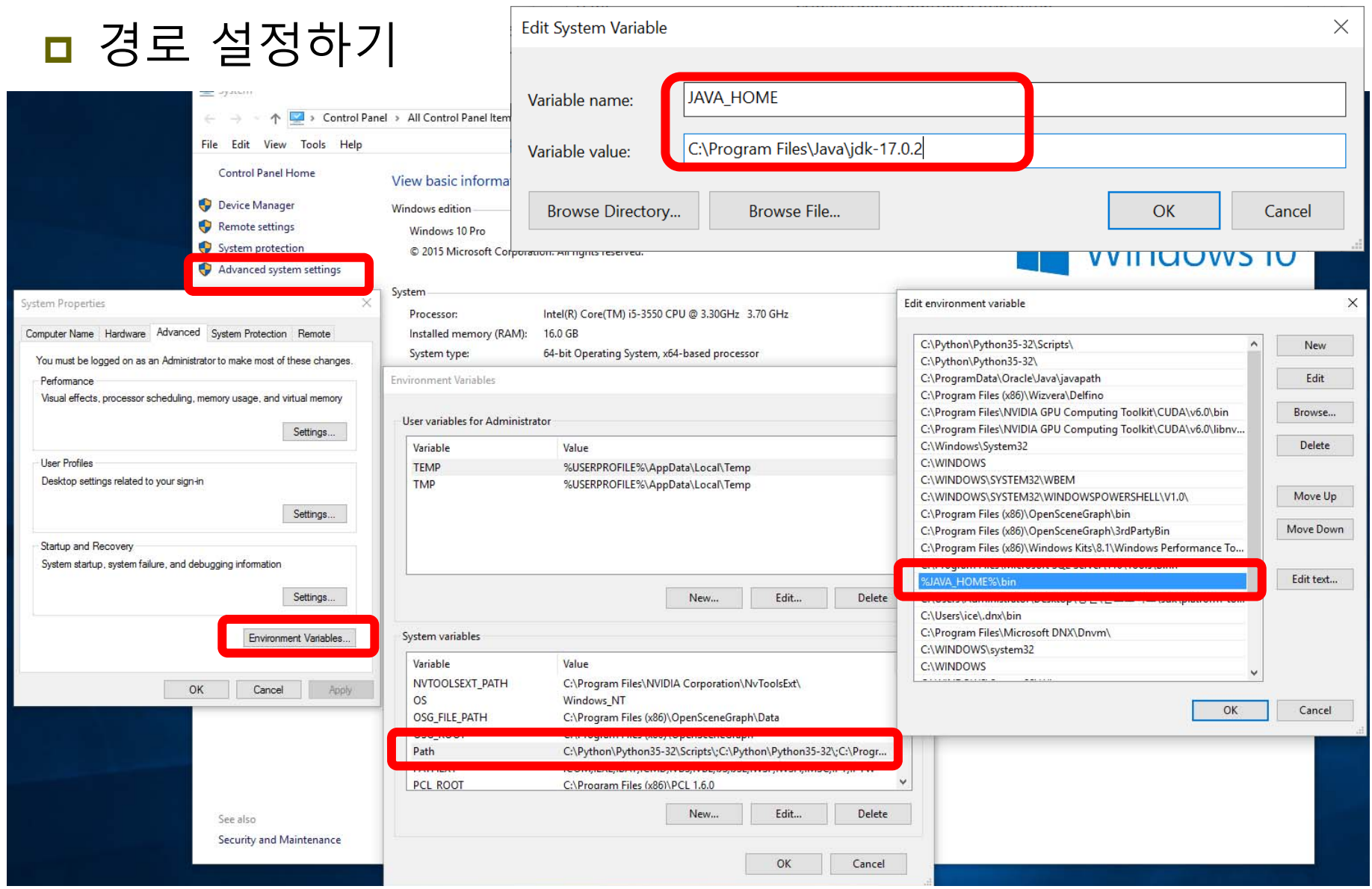

# **JDK 설치**

### 설치된 자바 버전 확인

 $\times$ **Command Prompt**  $\Box$  $\overline{\phantom{0}}$ Microsoft Windows [Version 10.0.19041.1165] (c) Microsoft Corporation. All rights reserved. C:\Users\park>javac -version javac 17.0.2 C: WUsersWpark>

# **JDK 설치 후 디렉터리 구조**

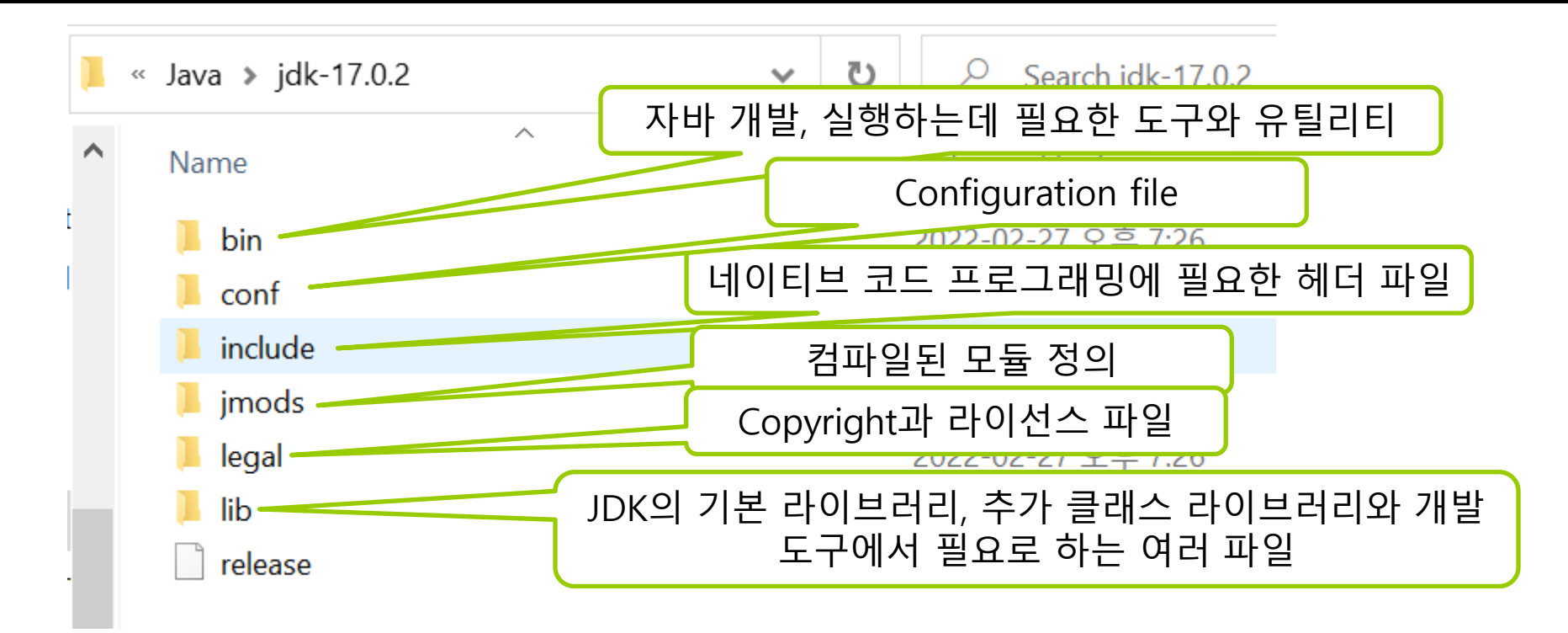

### **자바 프로그램 개발 단계**

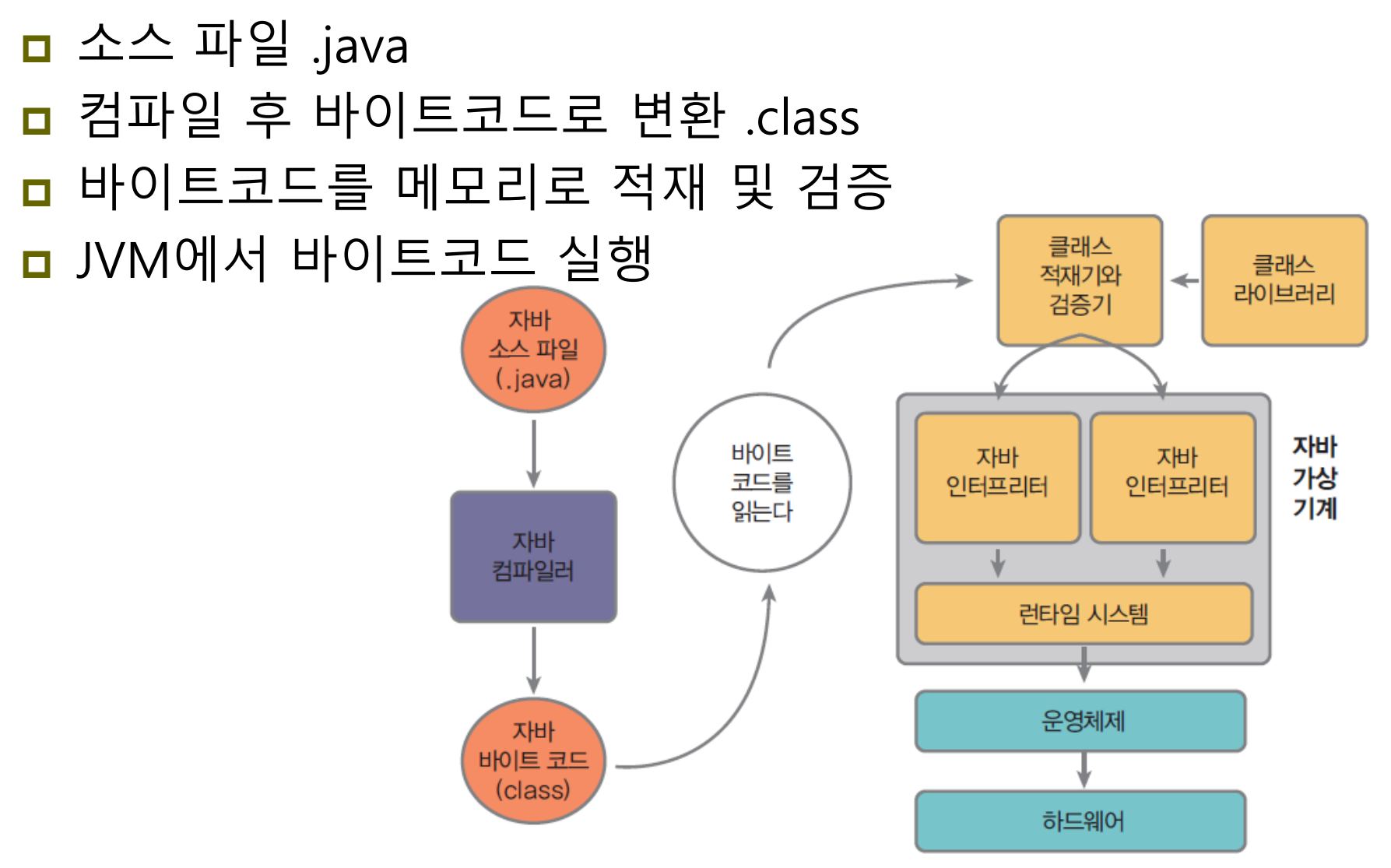

# **자바 프로그램 개발 단계**

#### $\overline{\blacksquare}$ 소스코드 Hello.java

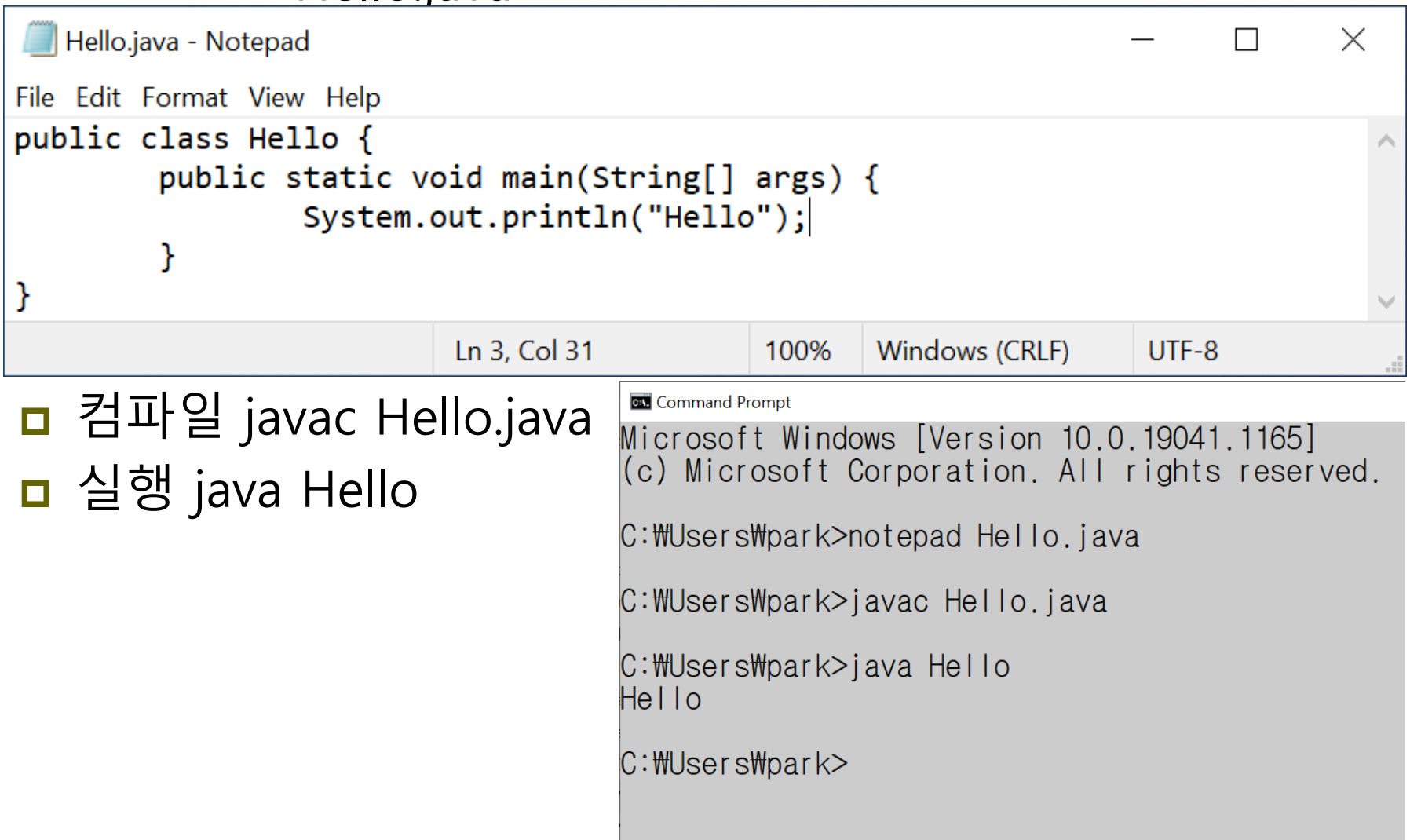

### **자바 프로그램 개발 단계**

#### Disassemble ■ 클래스 파일에 들어있는 바이트 코드를 텍스트로 볼 수 있게 변환하는 작업 (JDK의 javap.exe 이용) ■ Hello.class 파일을 디스어셈블한 결과 Hello.bc 파일 생성  $C:\text{HUsersHpark2}$ javap -c Hello > Hello.bc C:\Users\park> Hello.bc - Notepad2 (Administrator)  $\Box$  $\times$ Edit View Settings 1 2 2 2 7 6 8 8 8 1 **光光 同 Q Q 回 M 时** 1 compiled from "Hello.java" 2 public class Hello { public Hello();  $\overline{3}$ Code:  $\overline{4}$  $\overline{\mathbf{5}}$  $0:$  aload  $0$ 1: invokespecial #1 // Method java/lang/Object."<init>":()V  $\epsilon$  $\overline{7}$ 4: return 8  $\overline{9}$ public static void main(java.lang.String[]); Code: 10 // Field java/lang/System.out:Ljava/io/PrintStream; 11 0: getstatic #2  $12$  $3:1dc$ #3 // String hello 5: invokevirtual #4 // Method java/io/PrintStream.println: (Ljava/lang/String; )V  $13$ 14 8: return  $15$  } Ln 1:16 Col 1 Sel 0 CR+LF INS Default Text 547 bytes **ANSI**

### **자바 API**

- n 자바 API(Application Programming Interface)
	- JDK에 포함된 클래스 라이브러리
		- 주요한 기능들을 미리 구현한 코드(클래스 라이브러리)의 집합
	- 개발자는 API를 이용하여 쉽고 빠르게 자바 프로그램 개발 <u>ㅁ API에서 정의한 규격에 따라 클래스 사용</u>
- 자바 패키지(Package)
	- 서로 관련된 클래스들을 분류하여 묶어 놓은 것
	- 계층구조로 되어 있음
		- 클래스의 이름에 패키지 이름도 포함
		- 다른 패키지에 동일한 이름의 클래스 존재 가능
	- 자바 API(클래스 라이브러리)는 JDK에 패키지 형태로 제공됨
		- 필요한 클래스가 속한 패키지만 import하여 사용
	- 개발자 자신의 패키지 생성 가능

# **자바 IDE 소개와 설치**

- n 자바 IDE (Integrated Development Environment)
	- 통합 개발 환경
	- 편집, 컴파일, 디버깅을 한번에 할 수 있는 통합된 개발 환경
- 이클립스(Eclipse)
	- 자바 응용 프로그램 개발을 위한 통합 개발 환경
	- IBM에 의해 개발된 오픈 소스 프로젝트
	- <u>http://www.eclipse.org/downloads/</u> 에서 다운로드
- **□** 넷빈즈(Netbeans)
	- <u>https://netbeans.org/</u>
- IntelliJ Idea
	- http://www.jetbrains.com/idea/download/

# **Eclipse 설치하기**

#### <mark>ㅁ</mark> 이클립스 IDE 2021-12 (eclipse-inst-jre-win64.exe) https://www.eclipse.org/downloads/ 다운로드

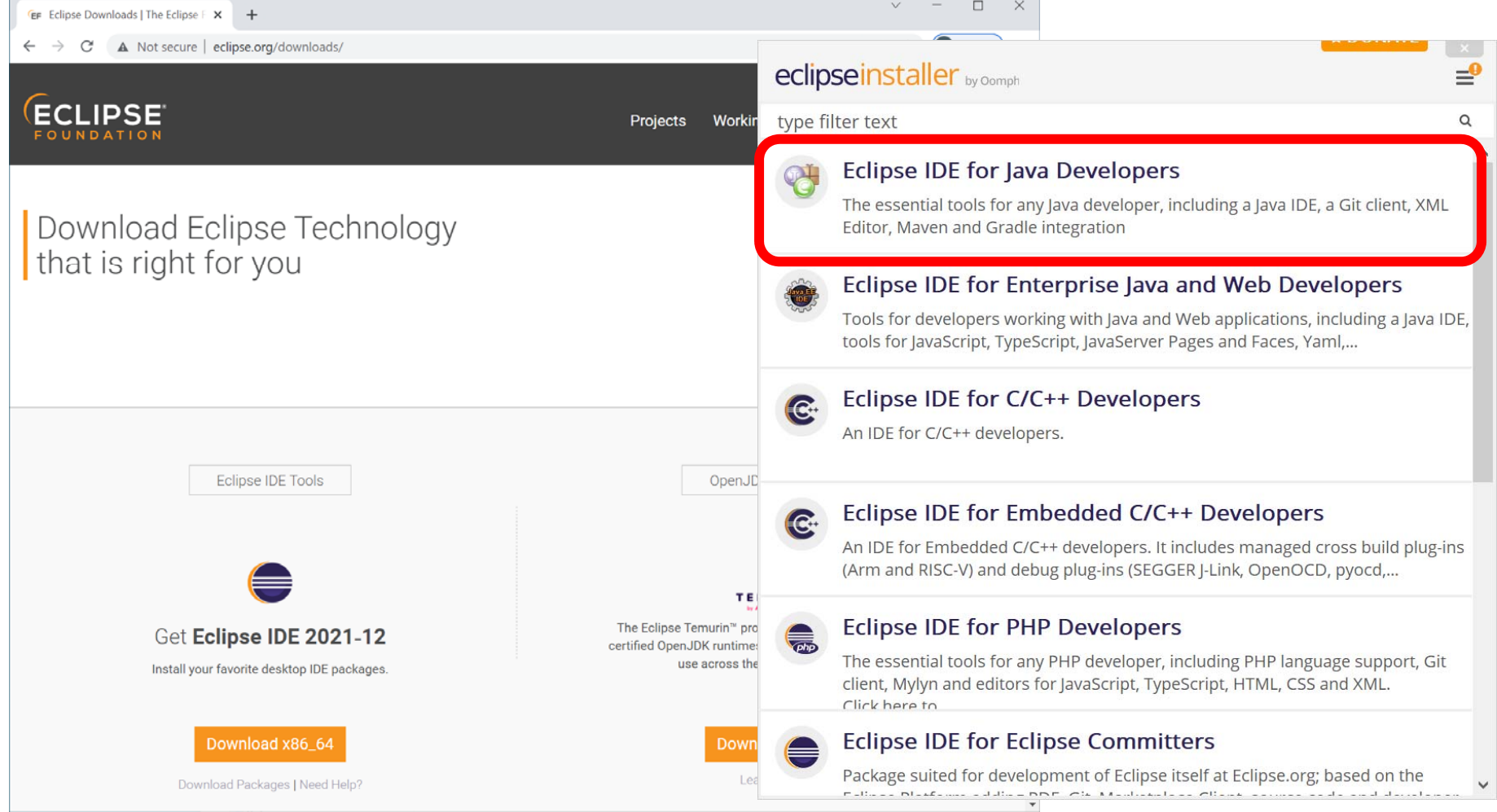

# **Eclipse 설치하기**

#### ■ 이클립스 설치 디렉토리 설정하기

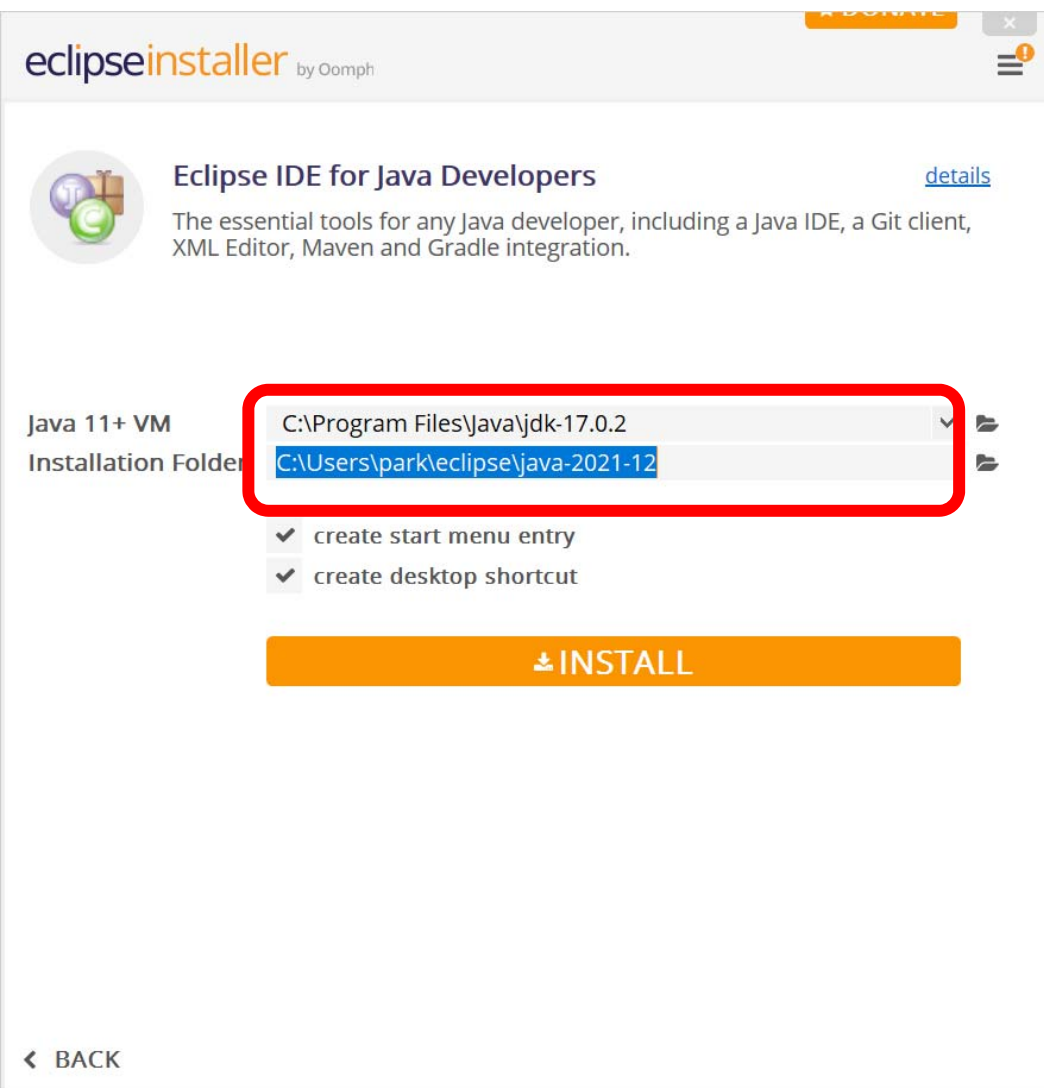

# **Eclipse 설치하기**

### ■ 이클립스 작업 디렉토리 설정하기

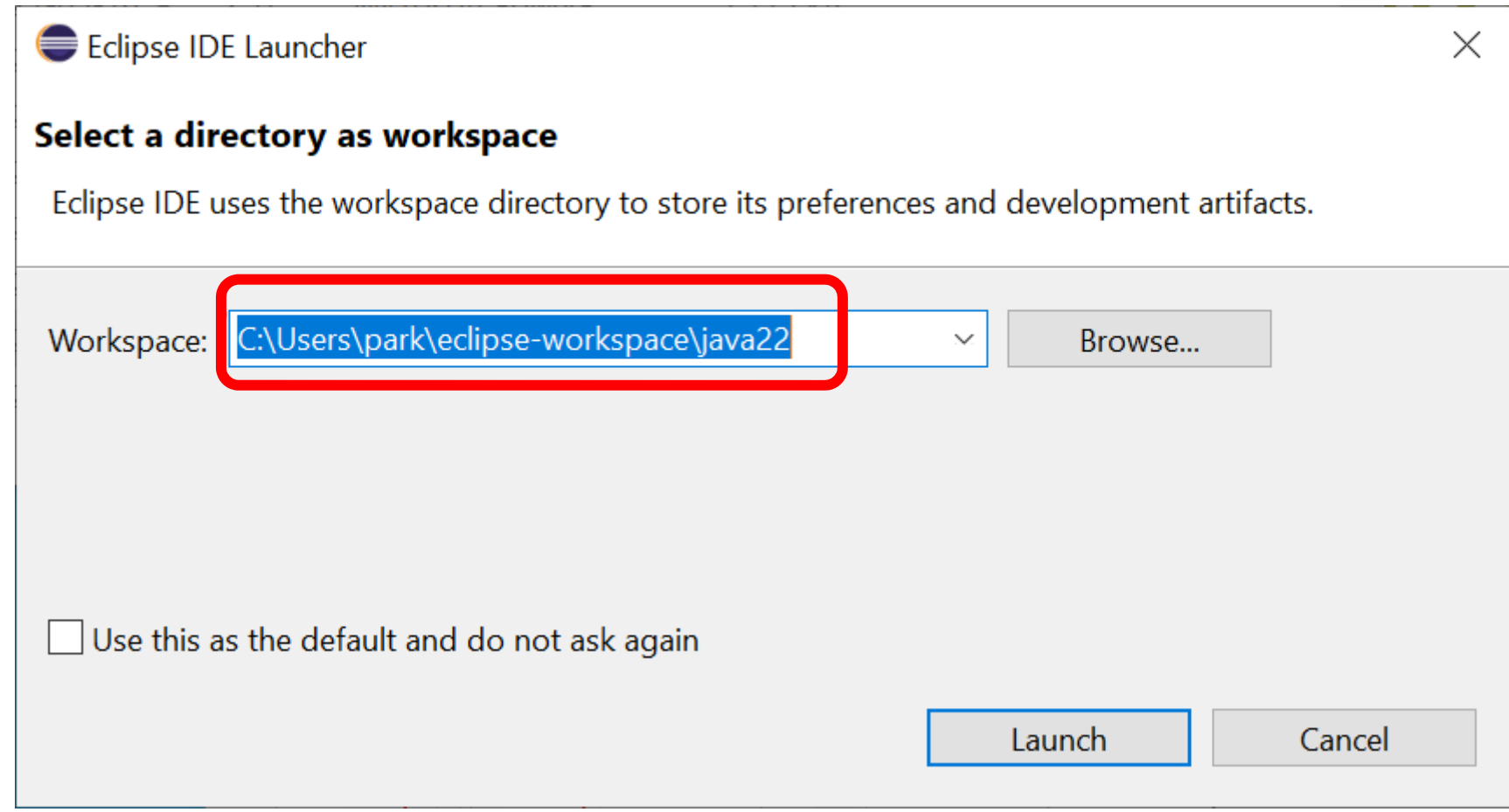

### **자바 프로그램 작성**

#### 이클립스 프로젝트 생성 File->New->Java Project

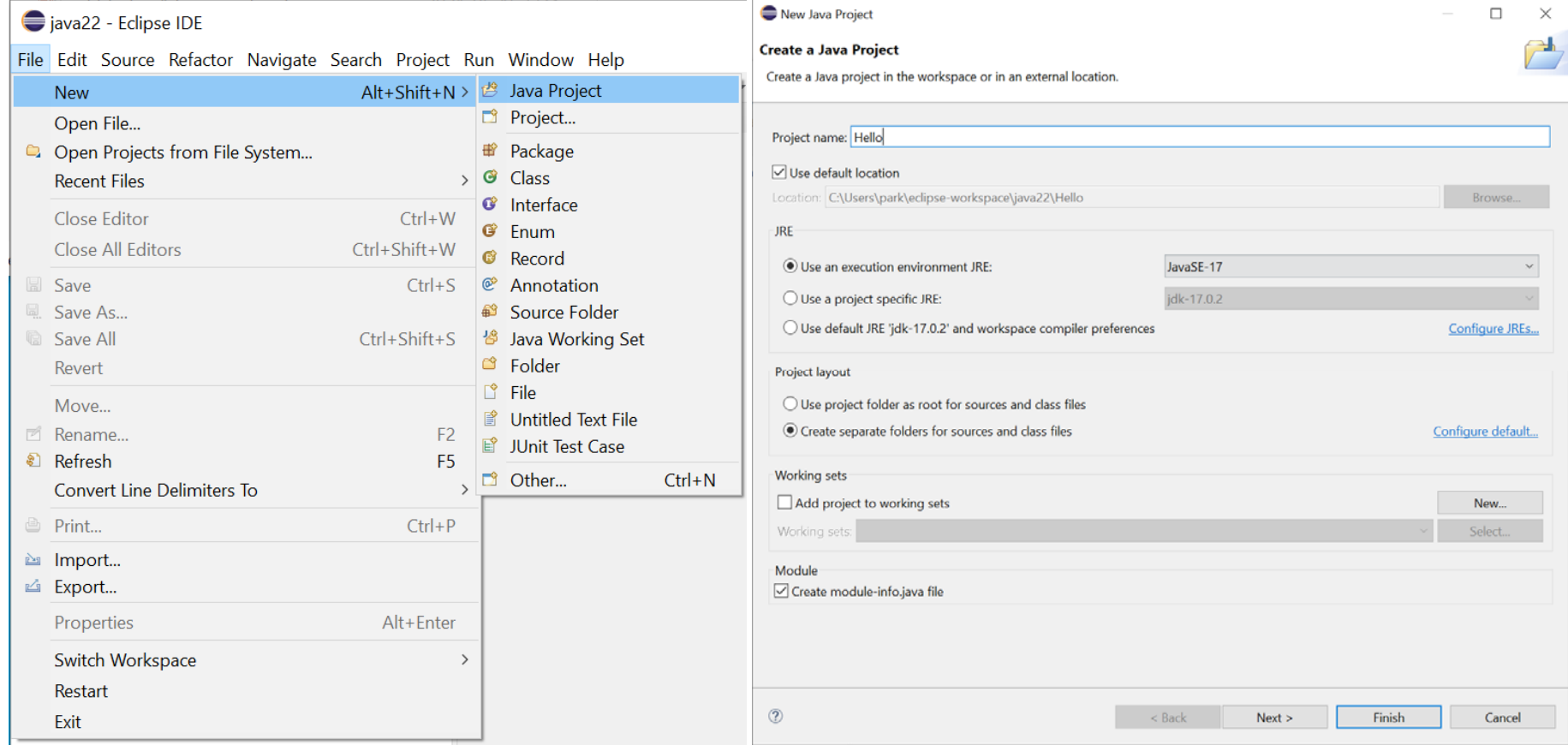

## **자바 프로그램 작성**

#### 클래스 생성 [프로젝트]->New->Class

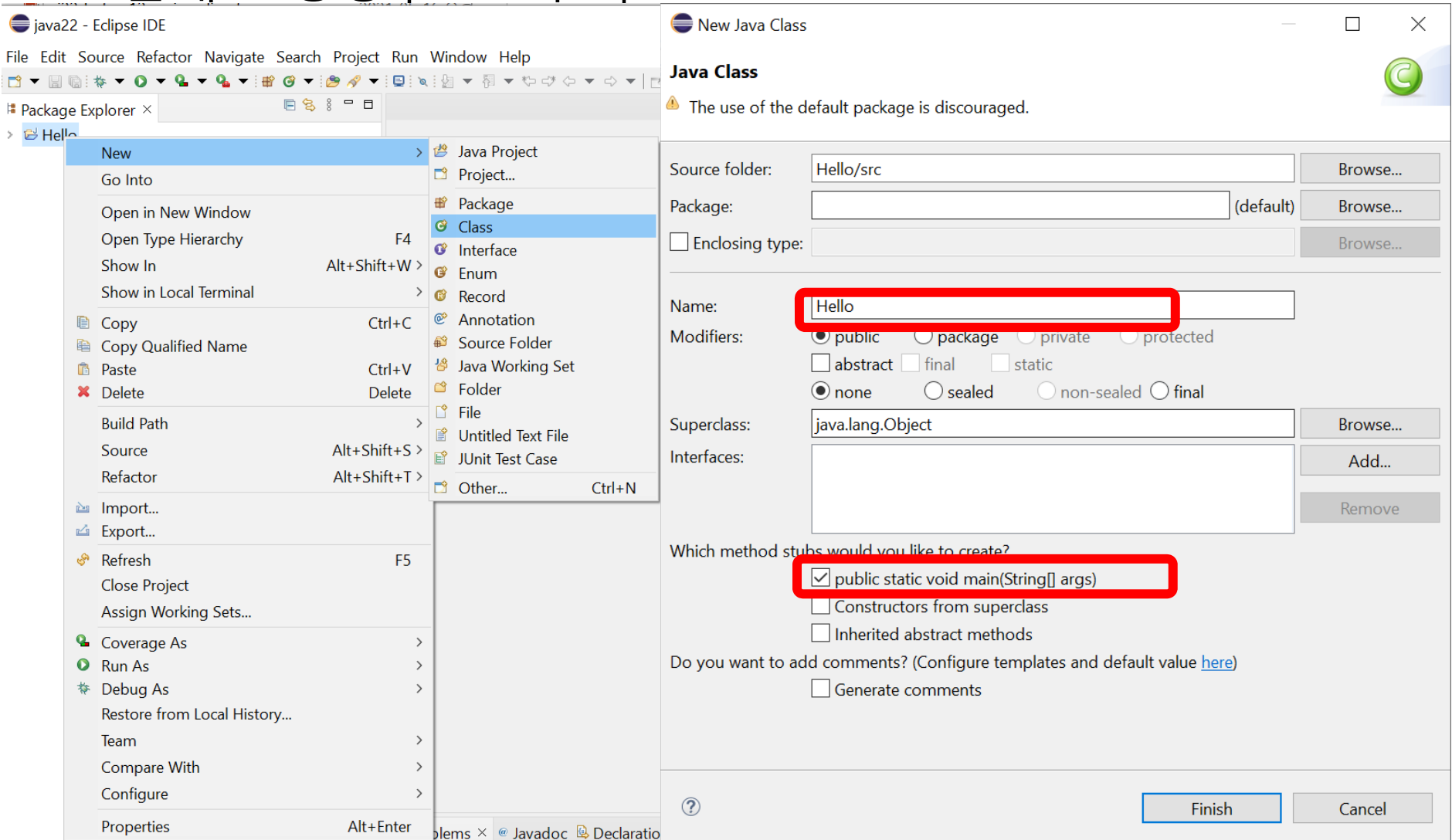

### **자바 프로그램 작성**

#### ■ 클래스에 소스 코드 추가 iava22 - Hello/src/Hello.java - Eclipse IDE File Edit Source Refactor Navigate Search Project Run Window Help kkand van de van de verske verske komment in de verske verske verske verske verske verske verske verske verske 日气 8 日  $\Box$  Hello.java  $\times$ <sup>#</sup> Package Explorer × ▼ <sup>2</sup> Hello  $\mathbf{1}$ 2 public class Hello { > A JRE System Library [JavaSE-17]  $\overline{\mathbf{3}}$  $\times$   $\times$  src 4⊜ public static void main(String[] args) {  $\vee$  **#** (default package) // TODO Auto-generated method stub 5 System.out.println("Hello"); > D Hello.java 6  $\overline{7}$ <sup>}</sup> 8  $9$  } 10

# **자바 프로그램 컴파일 오류**

#### <mark>ㅁ</mark> 컴파일 오류시 quick fix를 눌러서 수정

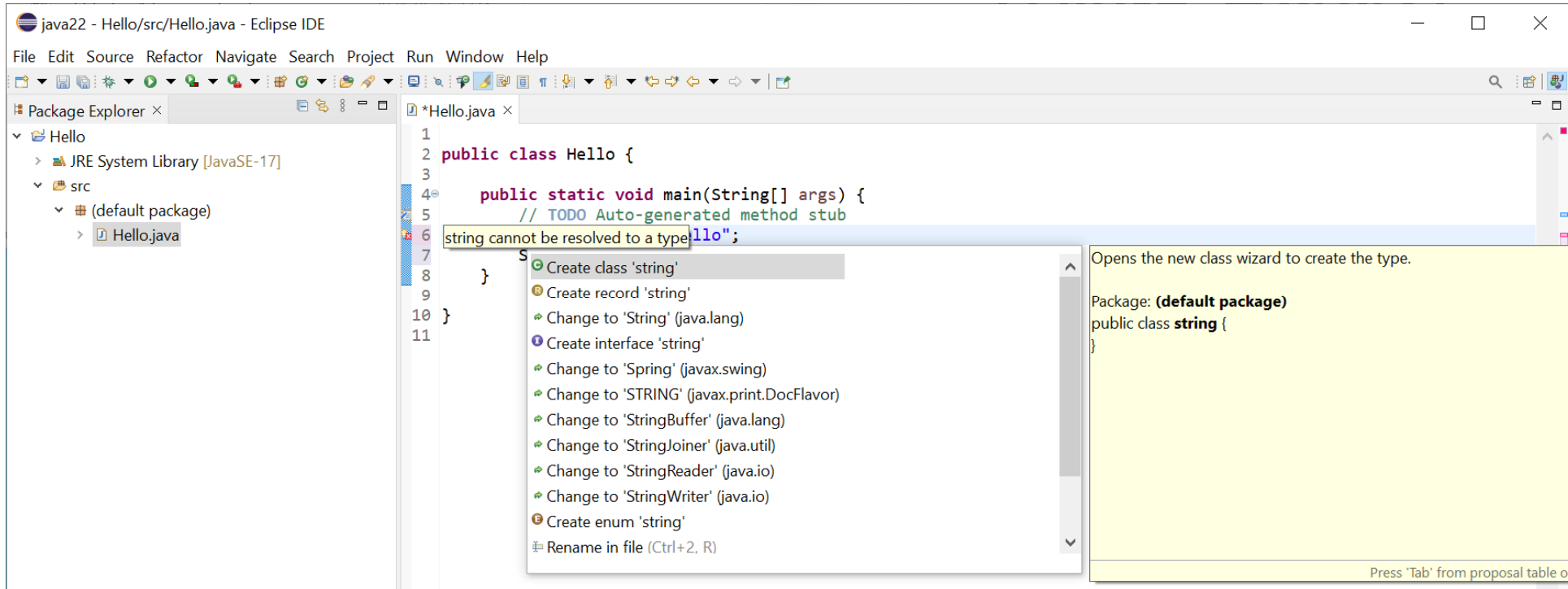

### **자바 프로그램 실행**

#### 프로그램 실행 Run (Ctrl+F11)

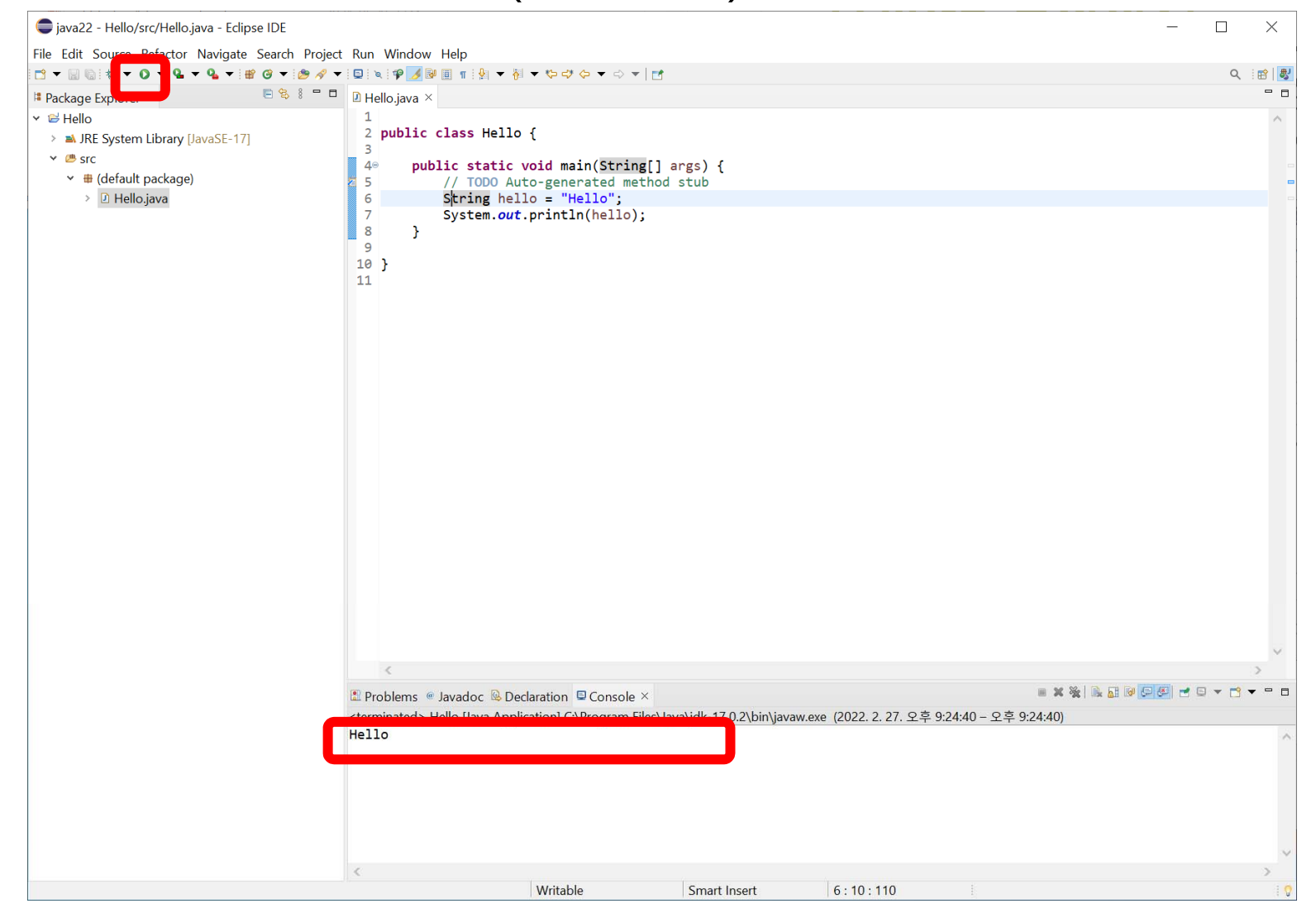

# **자바 프로그램 실행**

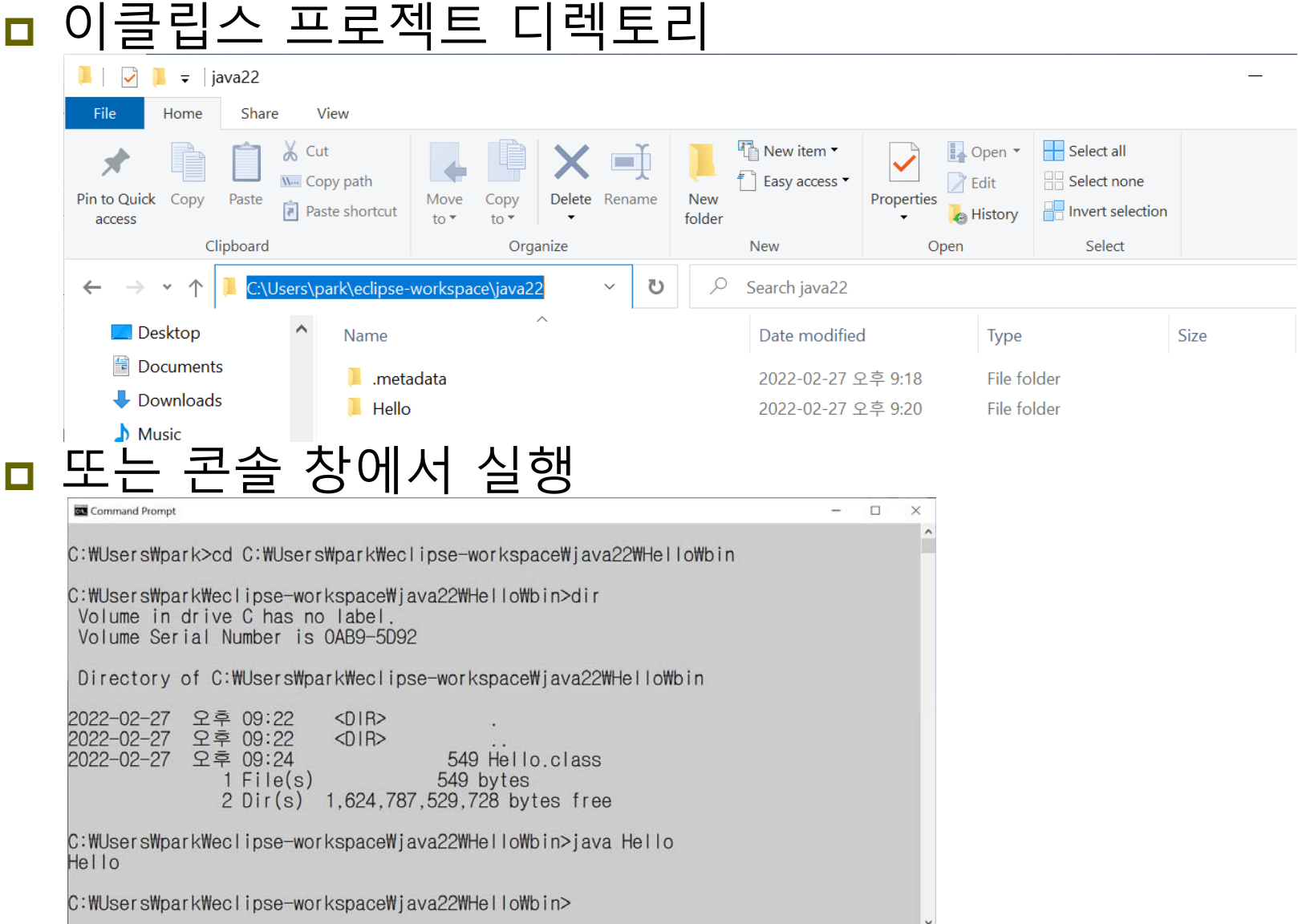

### **LAB0**

#### HelloWorld 프로그램을 작성한다.

- JDK 설치
- IDE 설치
- 환경설정
- 이클립스를 사용한 자바 프로그램 작성
- 프로젝트 디렉토리 안에 보고서 (1~2장)를 넣고 Lab0\_학번\_이름.zip 압축한 후 e-learning으로 제출